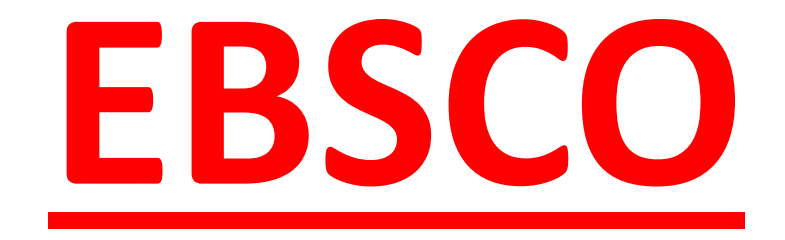

#### Poslední aktualizace: 12. prosince 2022

Martina Machátová Moravská zemská knihovna v Brně Tel.: 541 646 170 E-mail: machat@mzk.cz

#### Základní vyhledávání

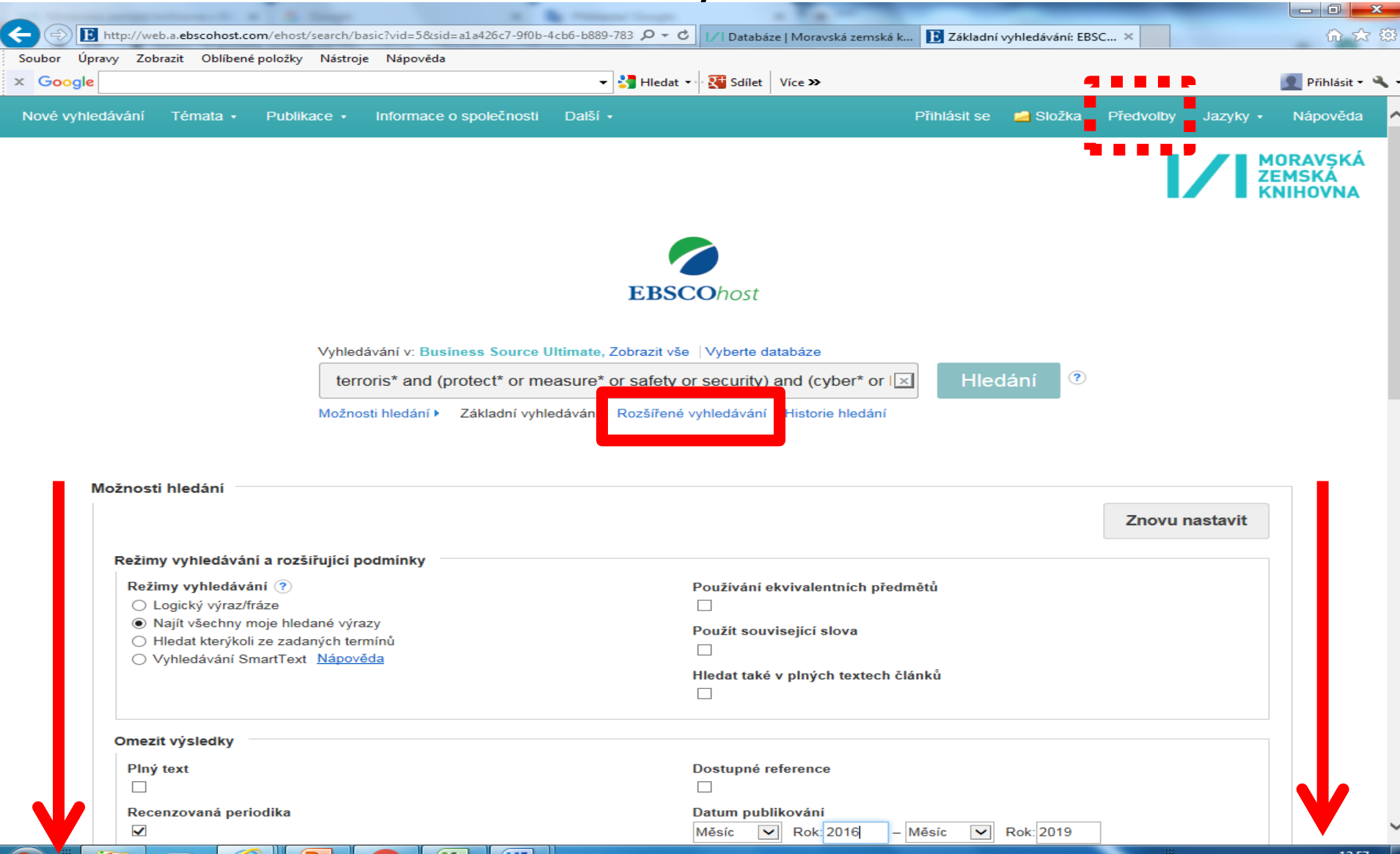

#### Předvolby – možnost přenastavení výstupu

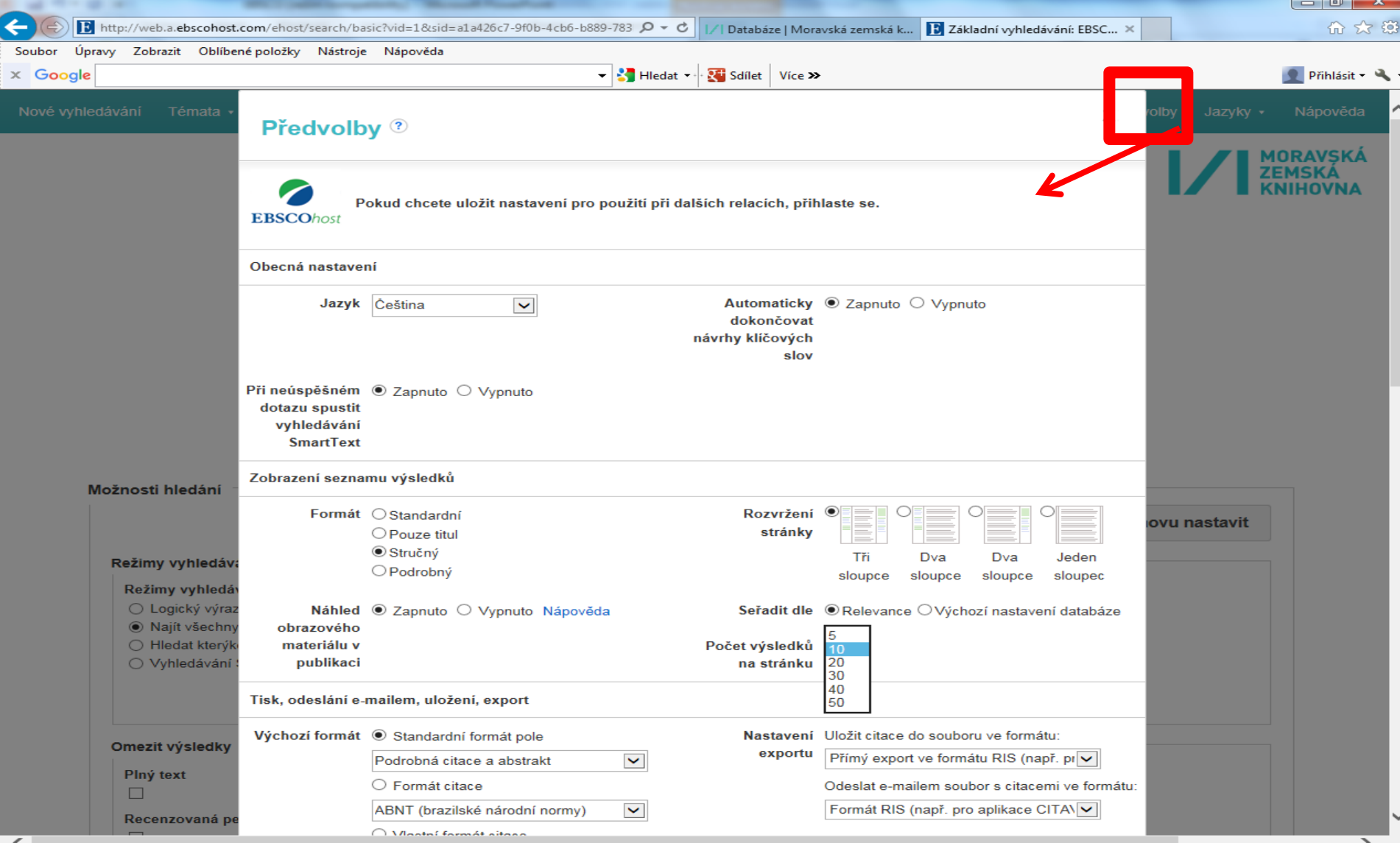

#### Rozšířené vyhledávání

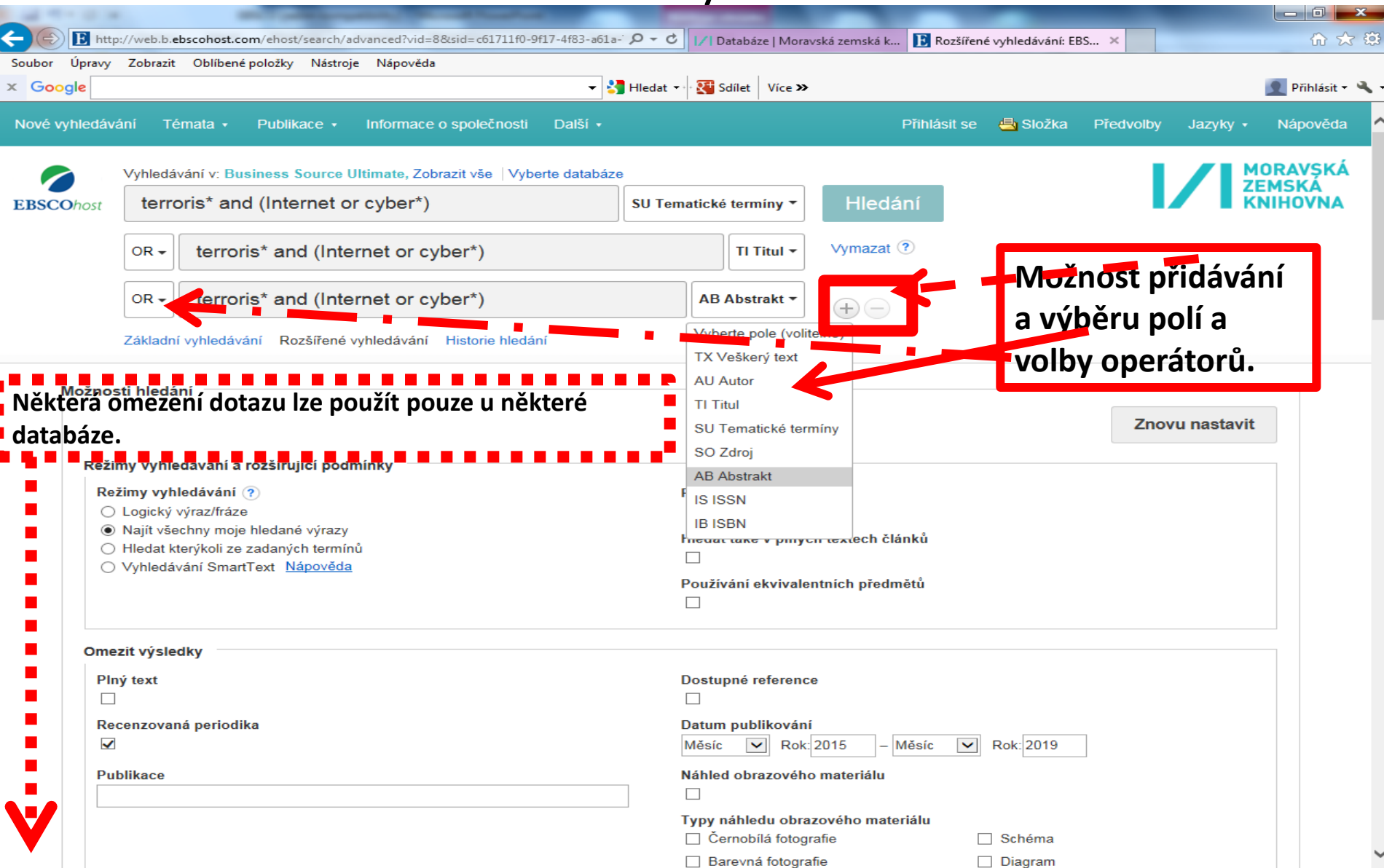

#### Možnost zpřesnění dotazu a nastavení zobrazení

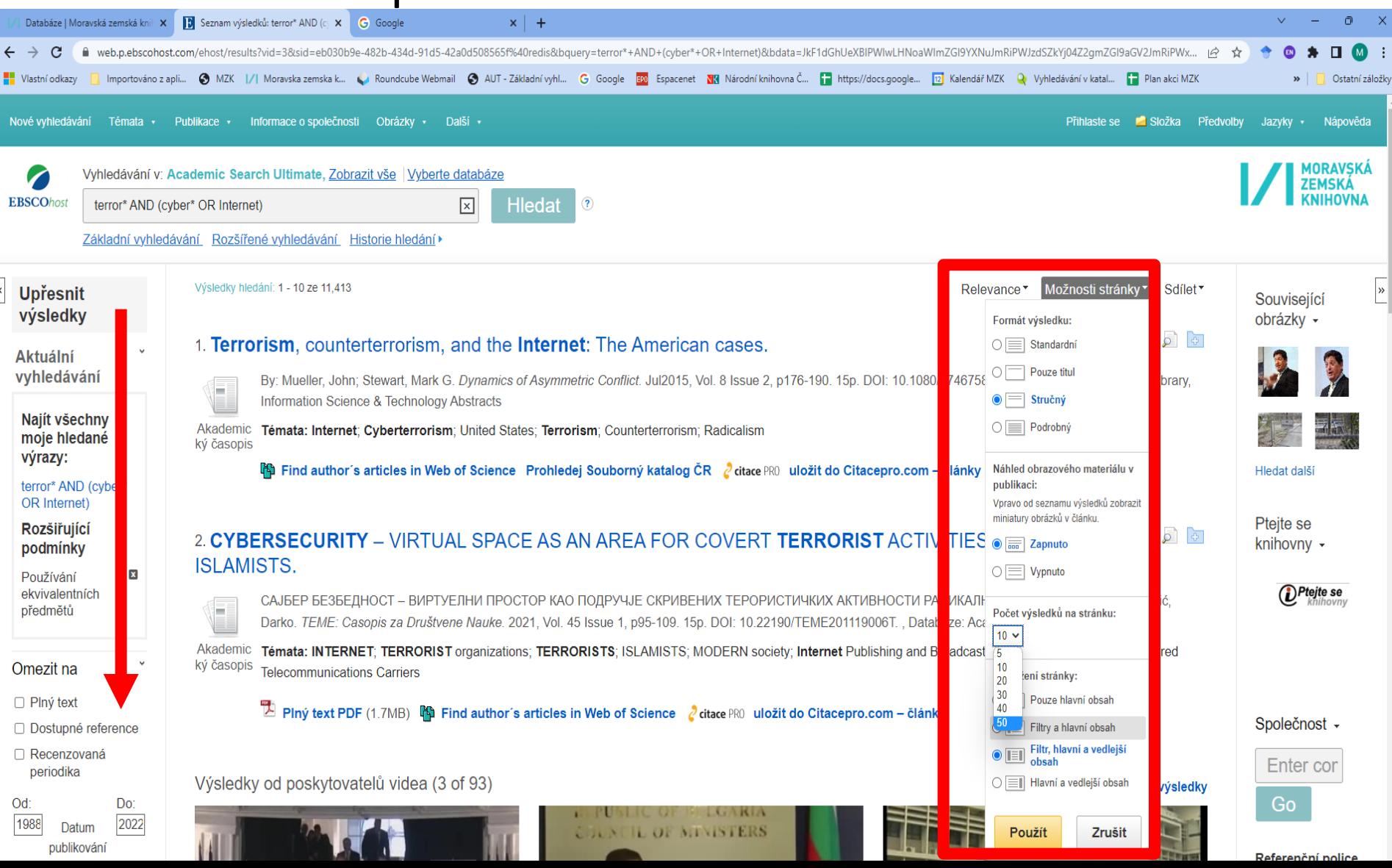

#### Práce s výsledky - náhled do záznamu

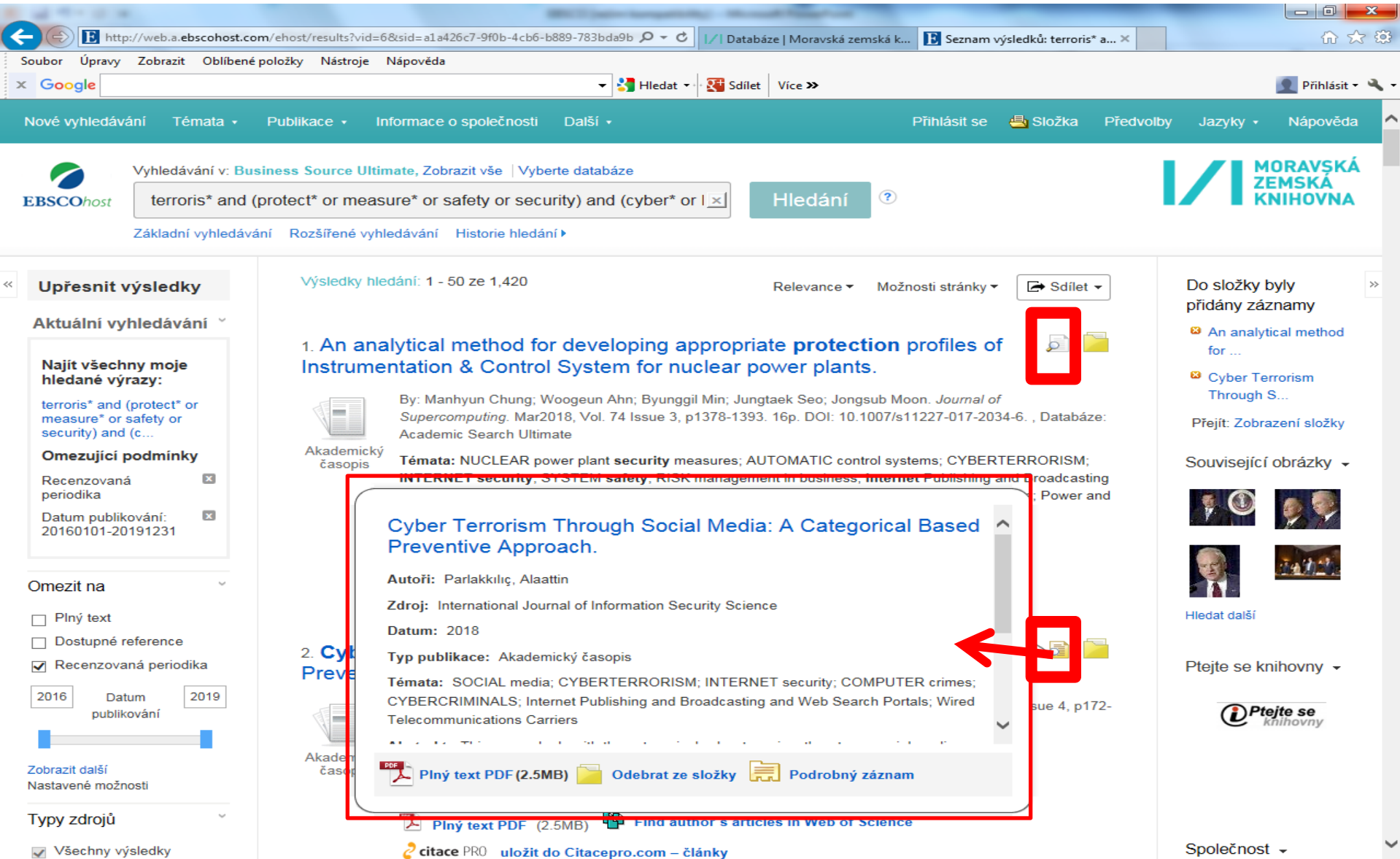

#### Práce s výsledky - výběr záznamů

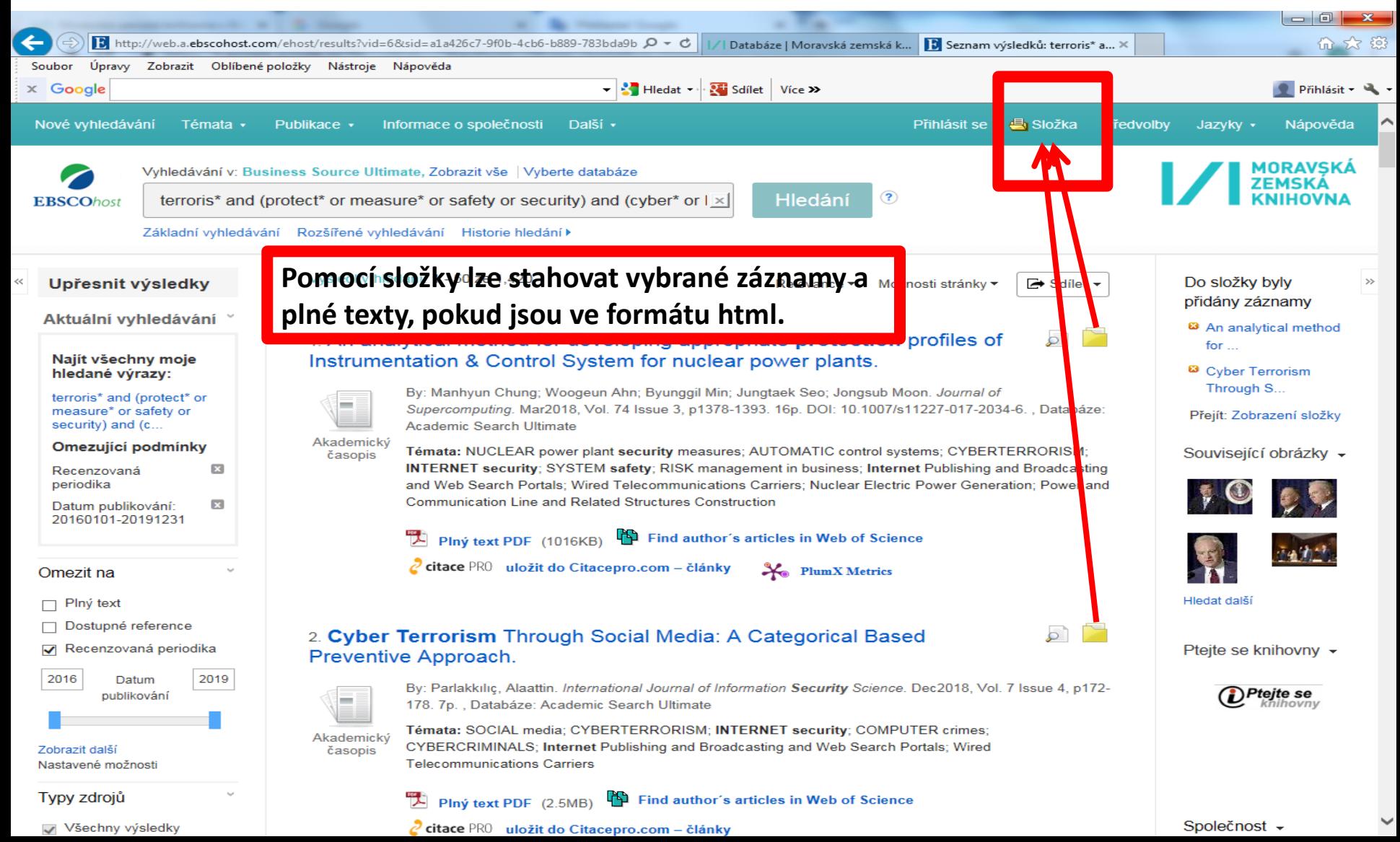

#### Složka – vybrané záznamy

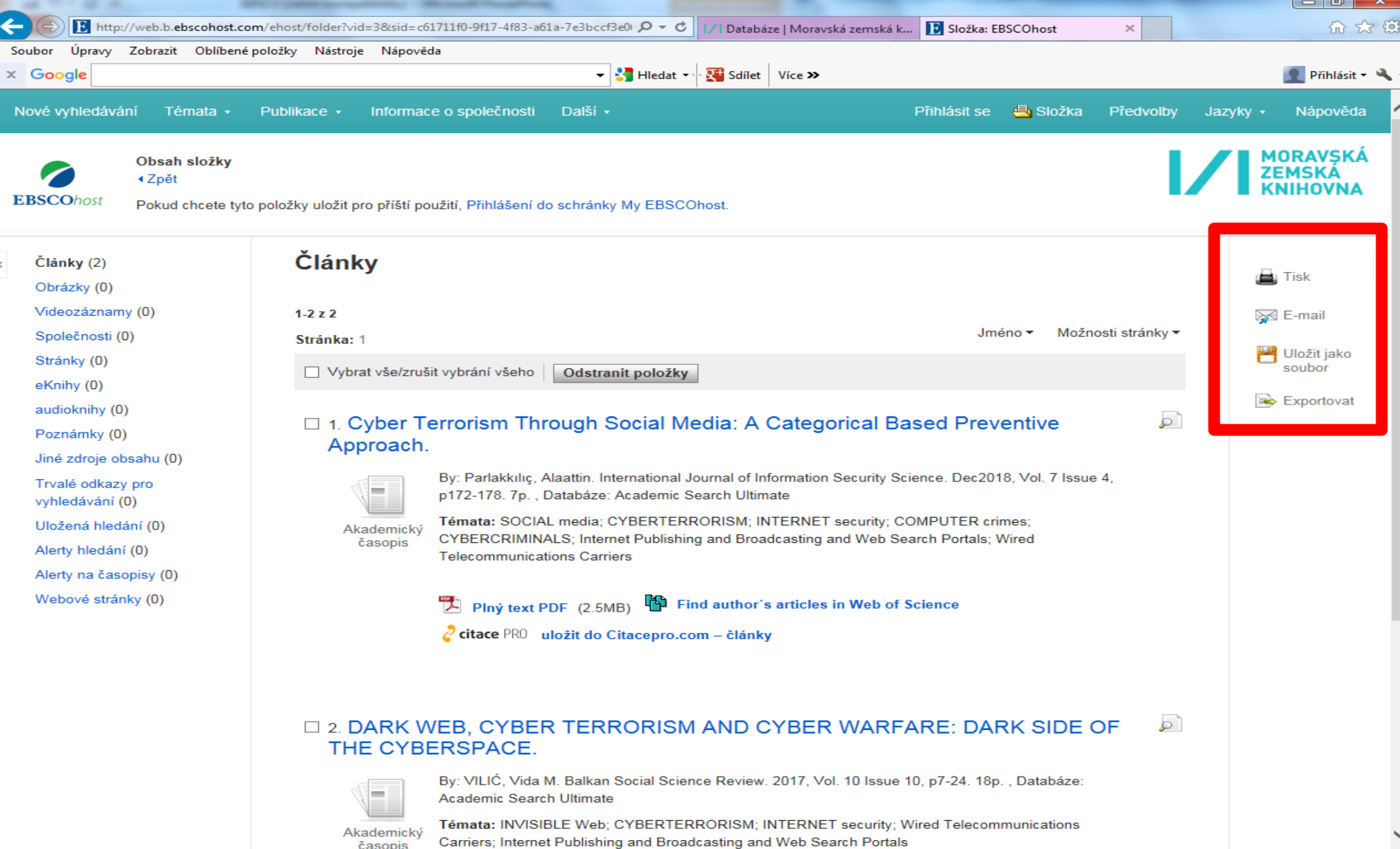

časopis

### **EBSCO** Plný text

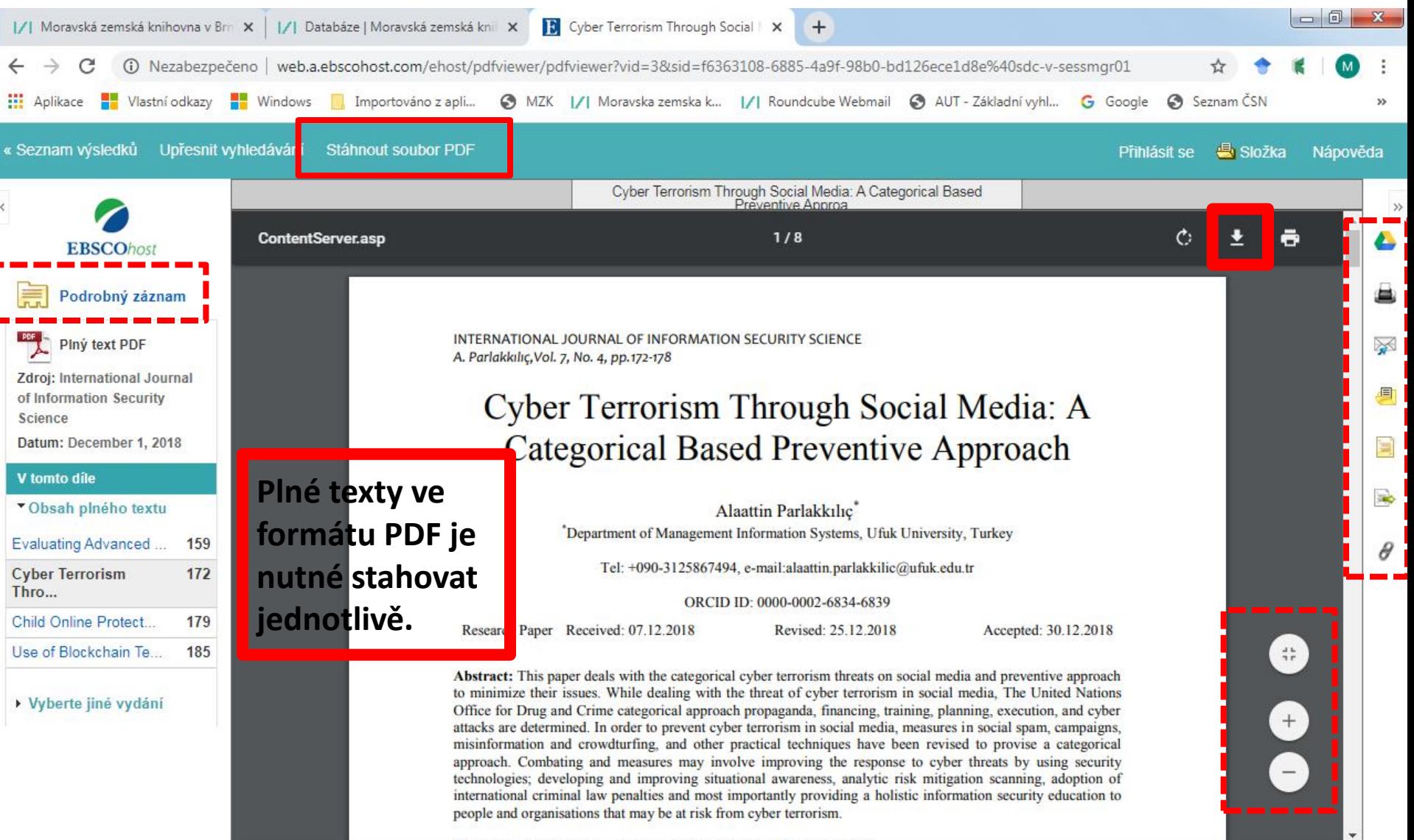

#### Vyhledávací možnosti

Booleovské operátory AND, OR, NOT.

Proximitní operátory:

- N (near), nezáleží na pořadí slov, biomass N5 burning
- W (within), záleží na pořadí, project W5 planning
- ? Nahrazuje právě 1 znak.
- # Nahrazuje  $0 1$  znak.
- Pravostranné rozšíření.
- "...." Fráze.

#### Stahování plných textů

- Plné texty ve formátu PDF je nutné stahovat jednotlivě.
- Články obsahující tabulky, grafy či vzorce je vhodné stahovat ve formátu PDF.
- Nelze provést download několika plných textů ve formátu PDF současně.
- Plné texty ve formátu HTML lze stáhnout naráz současně s bibliografickými záznamy.